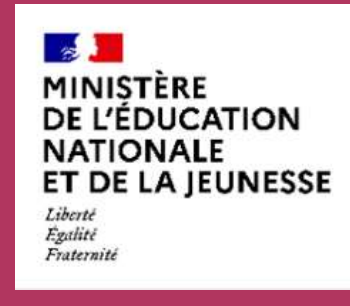

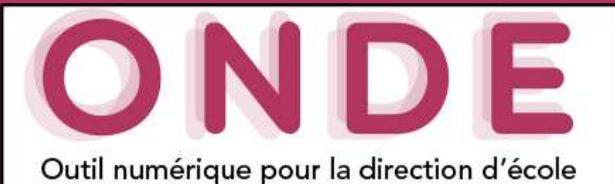

#### Retour sur la V23.1.0

Académies pilotes pour l'année 2023

Anomalies de production

- Codes communes à NULL
- Erreur interne, erreur de récupération des codes libellés
- · Création d'un nouveau responsable dans le module Mairie

#### Évolutions

- Reconduction des regroupements et des dispositifs élève
- $\cdot$  INE pour tous lot 5

# Évolutions

# Reconduction des regroupements et des dispositifs élève

### Module Directeur :

- Dupliquer les regroupements pour l'année N+1  $\blacktriangleright$
- Répartition dans un regroupement choix "toute l'année"

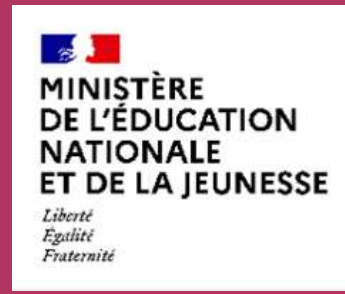

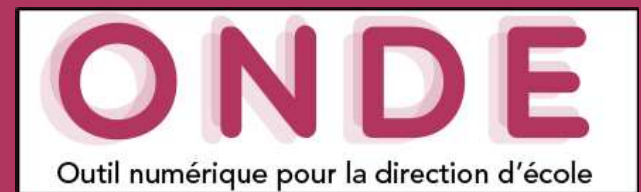

Académies pilotes pour l'année 2023

Anomalies de production

- Codes communes à NULL
- Erreur interne, erreur de récupération des codes libellés
- Création d'un nouveau responsable dans le module Mairie

Évolutions

- Reconduction des regroupements et des dispositifs élève
- INE pour tous lot 5

# Évolutions

## Dupliquer les regroupements pour l'année N+1

## Écoles > Classes & Regroupements

Sur l'année suivante, un nouveau bouton dans le pavé "Regroupements" permettra de dupliquer les regroupements et leurs Retour sur la V23.1.0

**A** Aide

#### Liste des classes et des regroupements

A

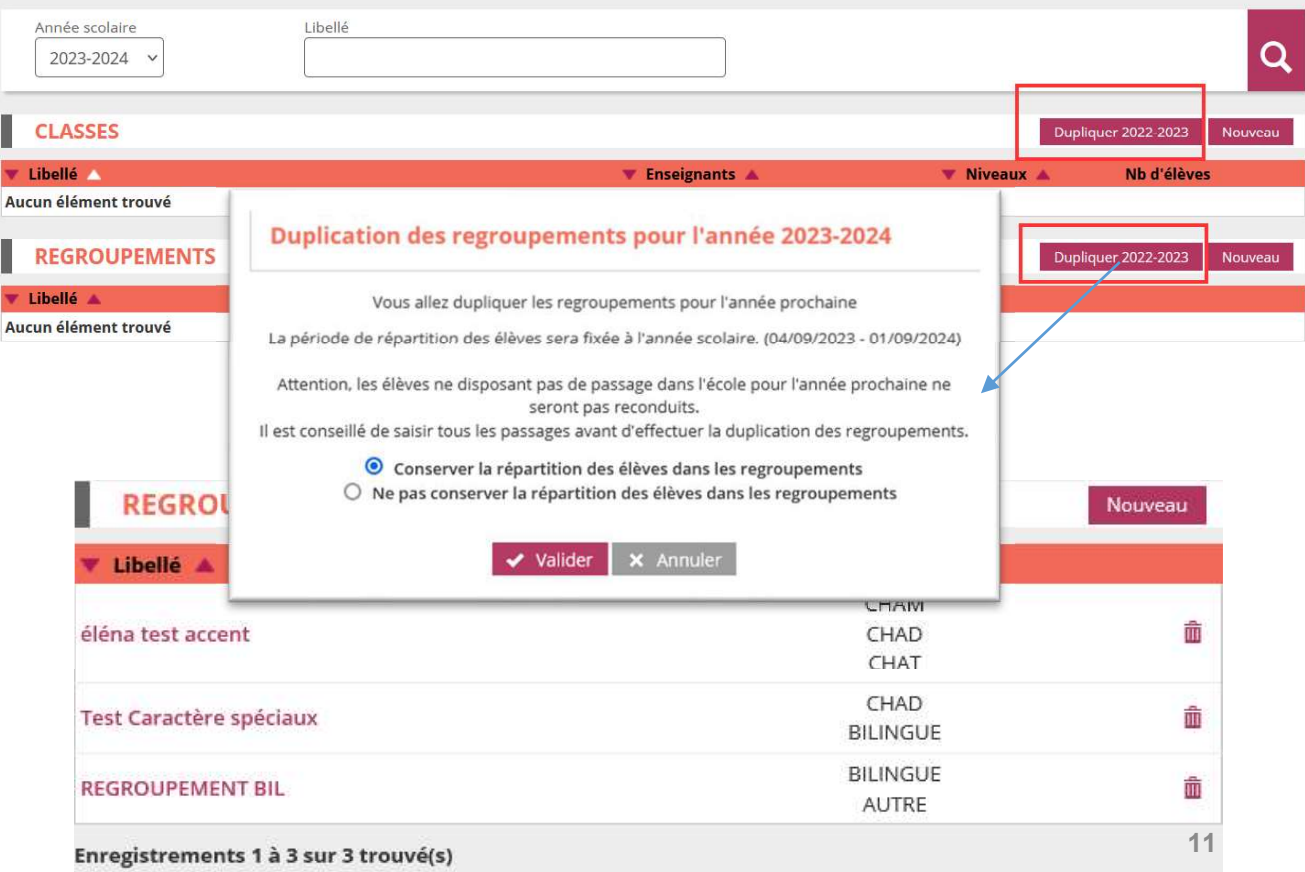

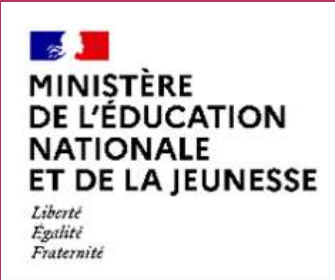

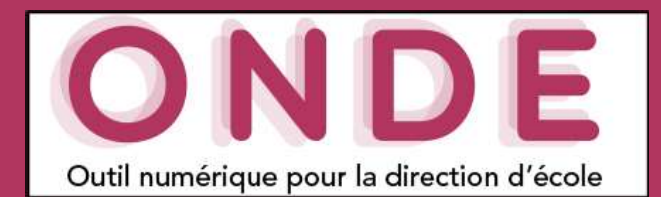

#### Retour sur la V23.1.0

Académies pilotes pour l'année 2023

Anomalies de production

- Codes communes à NULL
- Erreur interne, erreur de récupération des codes libellés
- Création d'un nouveau responsable dans le module Mairie

Évolutions

- Reconduction des regroupements et des dispositifs élève
- INE pour tous lot 5

# Évolutions

## Répartition dans un regroupement - choix "toute l'année"

- Elève > Répartition > Affectation temporaire dans un regroupement
- A présent, le bouton choix "toute l'année" sera disponible lors de la saisie d'une période d'affectation dans un regroupement (sur la répartition collective et individuelle).
- Le choix "nouvelle période" sera prérempli de la date du jour à la date de fin d'année scolaire. Cette période préremplie peut être modifiée.

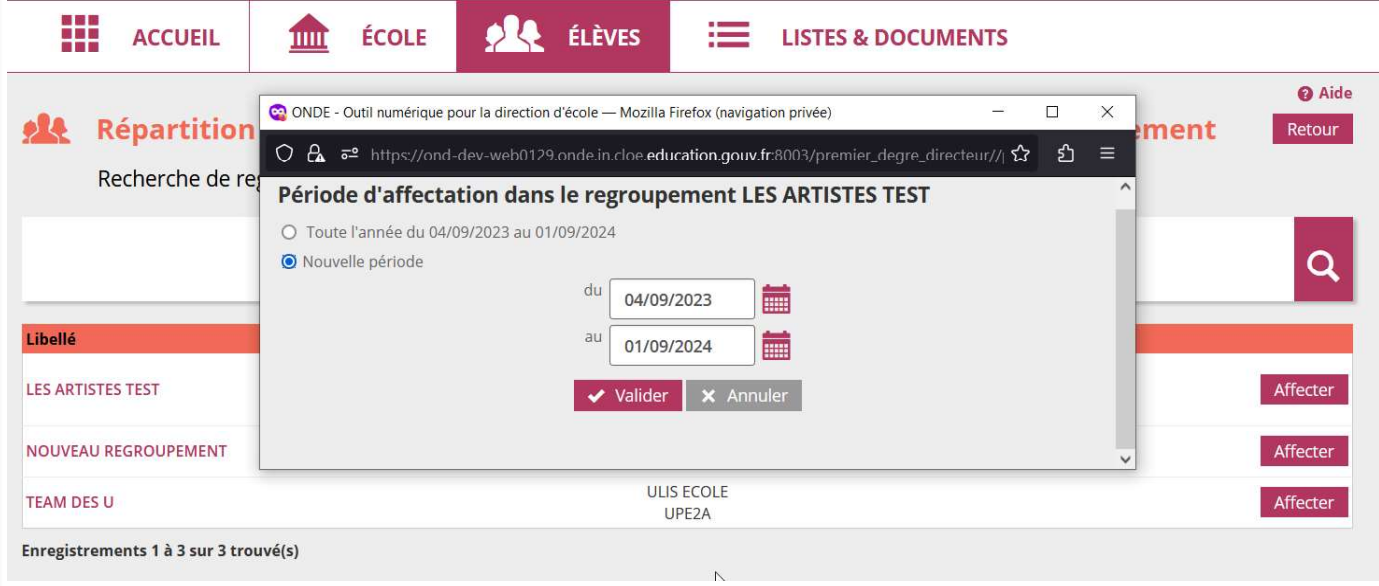